# **Инструкция по аудиту касс арендаторов (ККТ)**

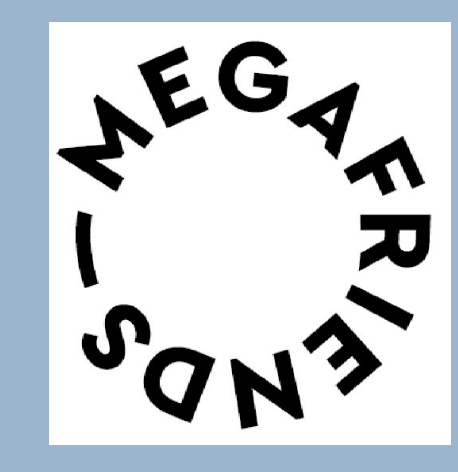

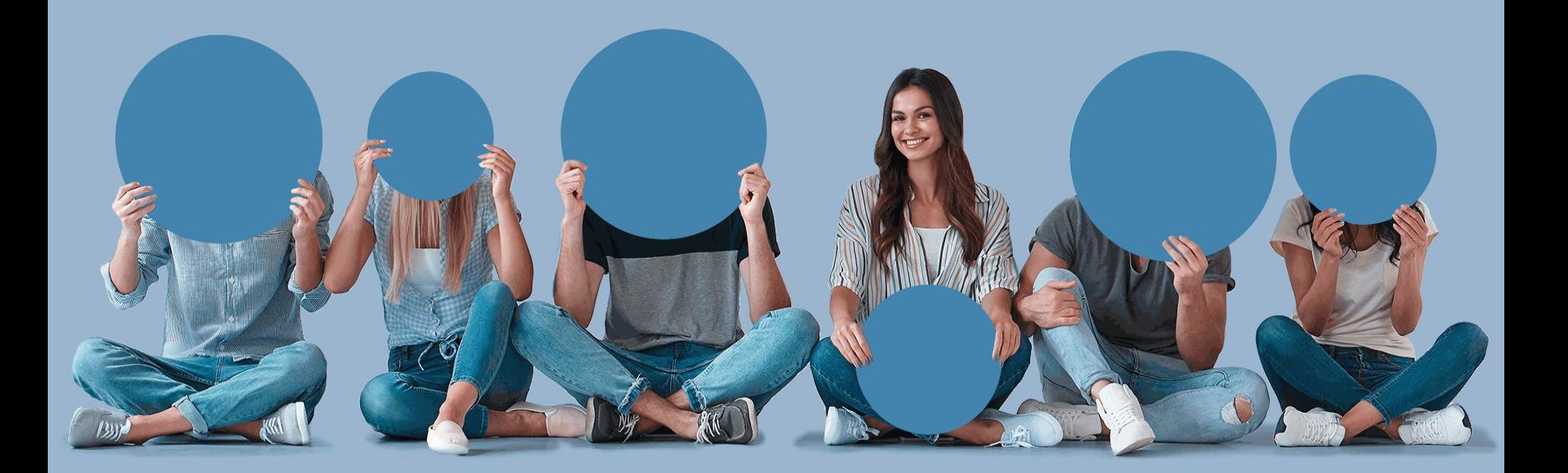

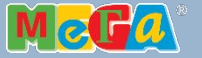

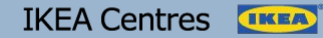

### **ЭТАПЫ**

#### **Полный аудит ВСЕХ терминалов**

#### **Срок: 30.08.18**

**Цель:** первичный сбор всех касс. Отправка данных и сканов чеков

**I II**

#### **Обновление данных по ВСЕМ терминалам**

**Срок:** раз в квартал

**Цель:** обновление данных, сбор идентификации для новых касс

- **Уточните количество касс (ККТ) у администратора или старшего кассира. У крупных арендаторов** (Ашан) не работают все кассы одновременно. Необходимо запланировать несколько посещений и сделать покупки по всем кассам.
- Для удобства создайте общий список арендаторов с количеством касс
- Используйте цветные наклейки при аудите касс помечайте кассы, по которым уже была совершена покупка. Это ускорит время проверки.

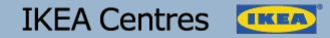

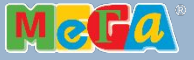

## **ПРОЦЕСС**

Выберите самый дешевый товар

Совершите физическую (не сайт) покупку

**Собирать нужно только кассовые чеки продажи, на них есть QR-код.** 

**!!!**

**Копии чеков или очеты с касс не подходят**

Заберите кассовый чек с **QR-кодом**

Совершите покупки по каждой кассе (ККТ) арендатора

После получения чека, товар можно вернуть, но чек должен остаться у вас, его фото нужно выложить в папку

Подпишите название арендатора и сфотографируйте чеки

Выложите фотографии в папку со следующего слайда

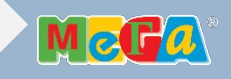

### **ПРИМЕР**

Сканы чеков с подписанными названиями магазинов, необходимо выложить в папку вашей МЕГИ по ссылке.

**\\RETRUSO-NT0011.ikea.com\Projects\_A\MEGA Marketing\MEGA FRIENDS\Cashier Desk ID**

Каждая МЕГА заводит себе папку по ссылке и выкладывает чеки туда.

Чеки в папку МЕГИ нужно выкладывать партиями, каждую партию в отдельную папку с датой.

**Cashier Desk ID=>МЕГА=>Дата партии ДД.ММ.**

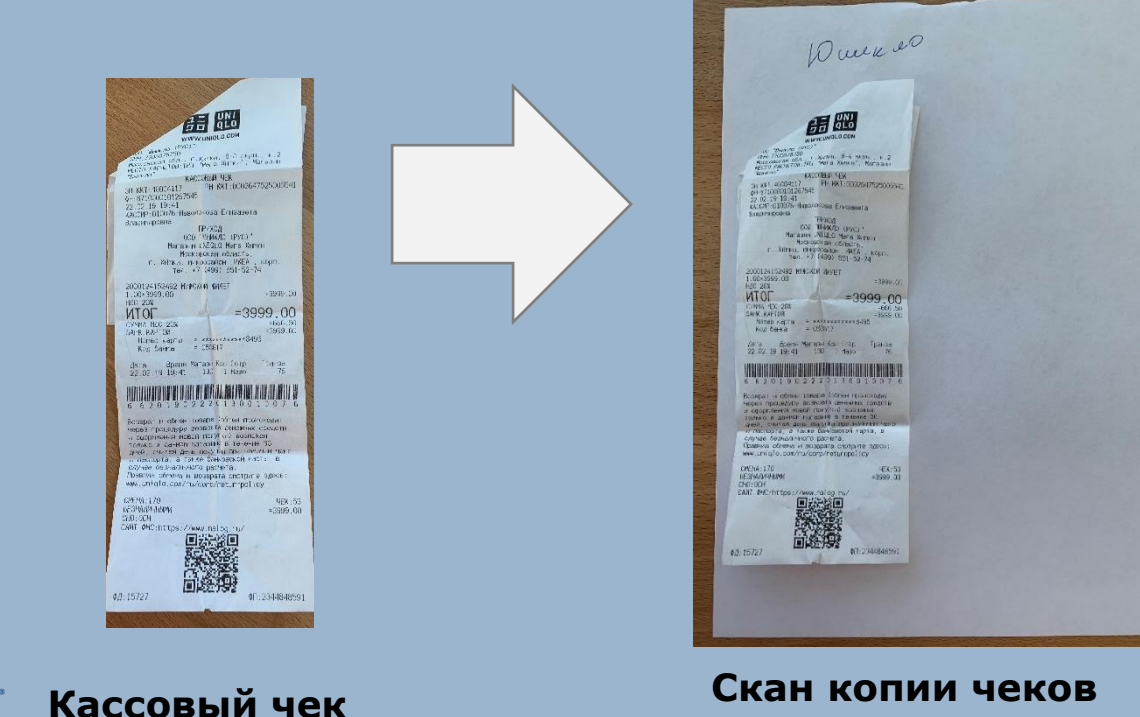

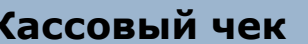

**+ названия магазинов**

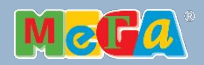

### **По всем вопросам вам поможет:**

**Дарья Князева darya.knyazeva@ikea.com +7 (915) 373 43 52** 

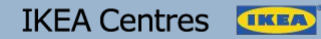

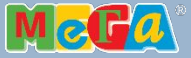